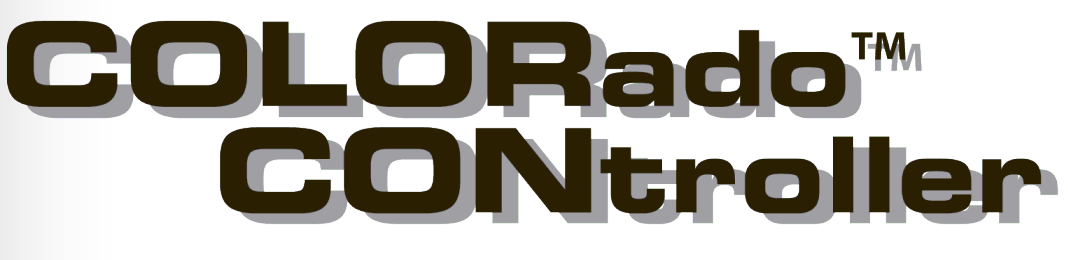

# **User Manual**

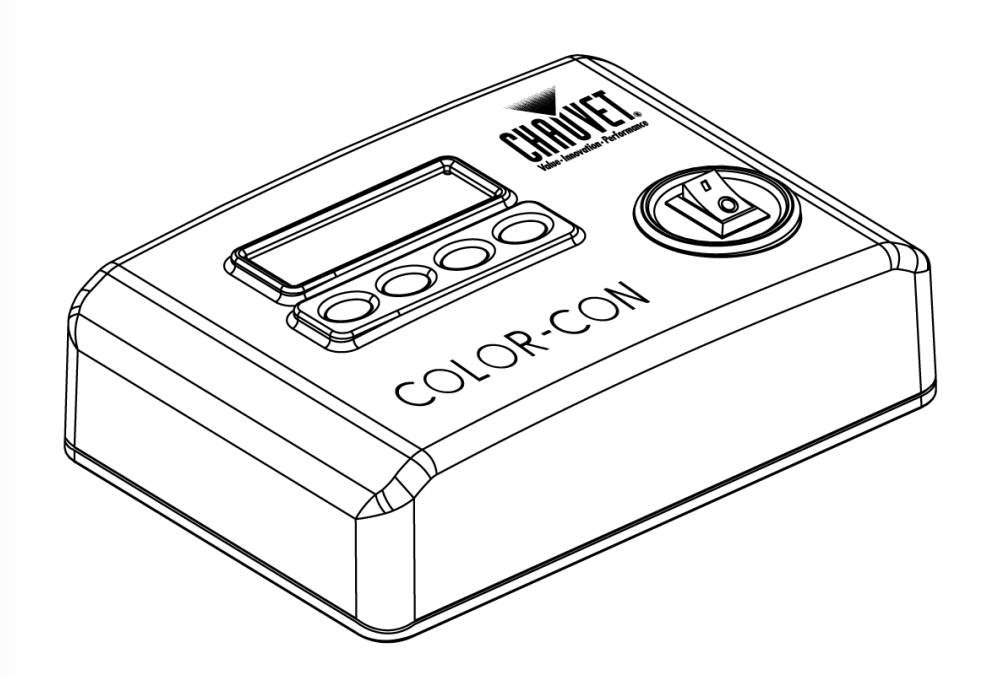

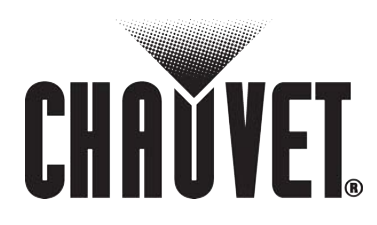

"Sneen Thinking

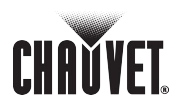

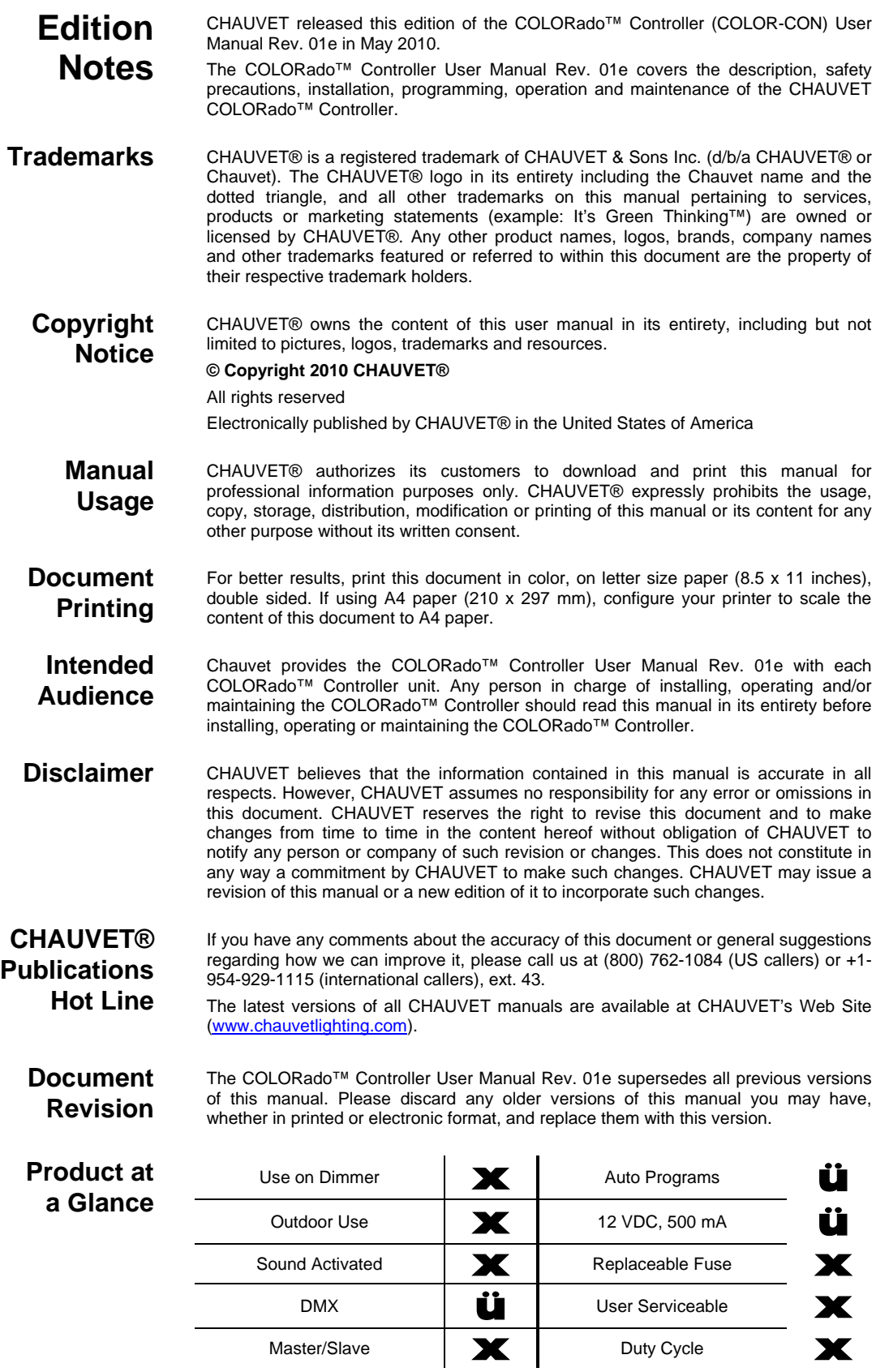

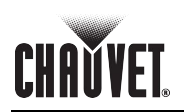

# **TABLE OF CONTENTS**

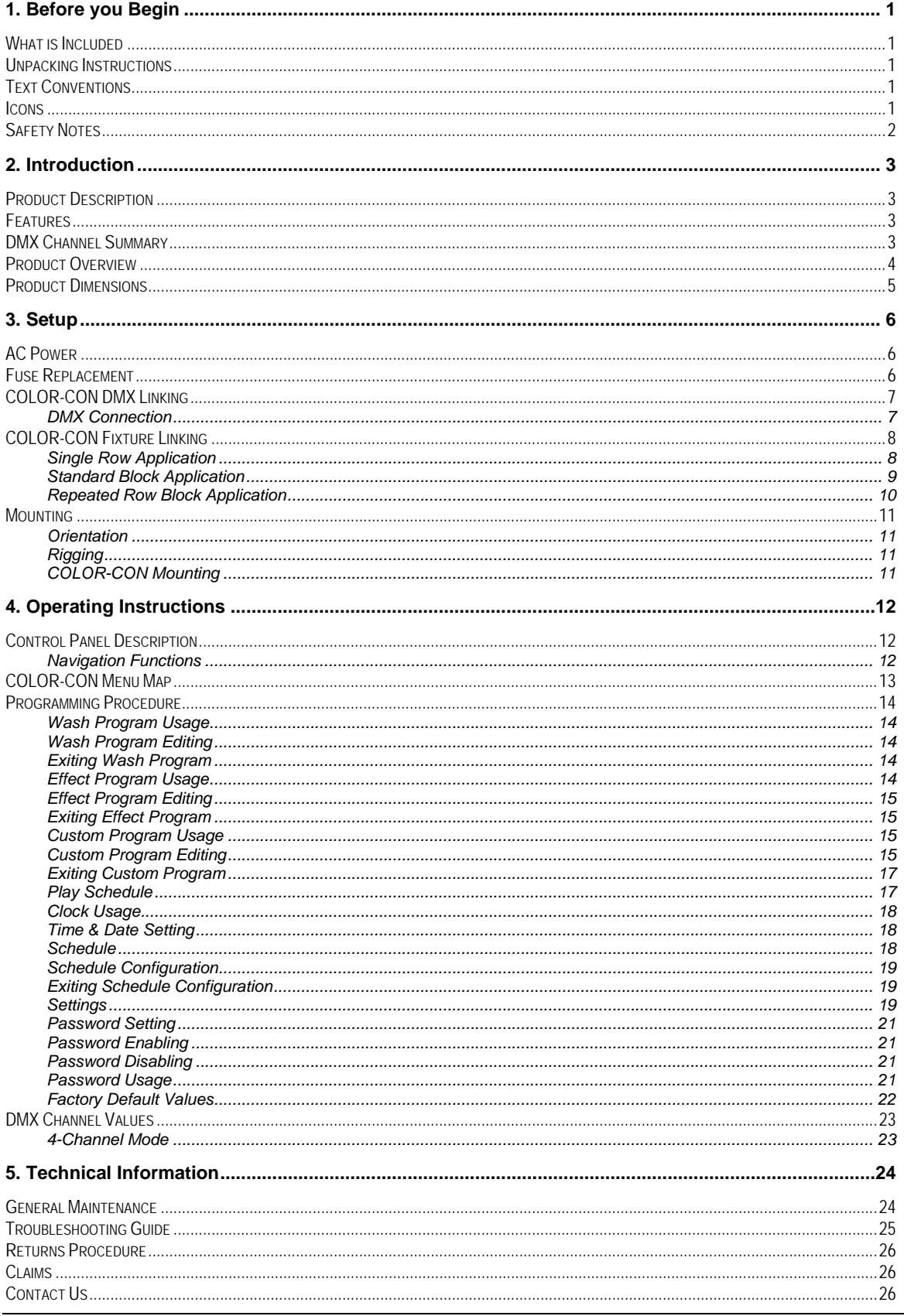

### **Table of Contents**

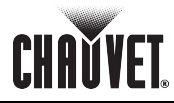

![](_page_3_Picture_15.jpeg)

# **CHAVYET 1. Before you Begin**

![](_page_4_Picture_170.jpeg)

![](_page_4_Picture_171.jpeg)

**The term "DMX" used throughout this document refers to the USITT DMX512-A transmission protocol.**

![](_page_5_Picture_1.jpeg)

![](_page_5_Picture_132.jpeg)

![](_page_5_Picture_3.jpeg)

**In the unlikely event that this product may require service, please contact CHAUVET® Technical Support.** 

# **CHAVYET 2. Introduction**

**Product Description** The COLORado™ Controller (COLOR-CON) is the proprietary 4-channel DMX controller for the COLORado™ and COLORdash™ fixtures. It consists of a small stand-alone case and an external 12 VDC voltage adapter. The output for the controlled COLORado™ and COLORdash™ LED fixtures is a 3-pin IP66 rated connector at the end of a pigtail cable. The DMX input and output are on the body of the controller and use regular 3-pin XLR connectors. The COLOR-CON controls its associated fixtures using the ID address method, not the regular DMX addressing method. Therefore, the COLOR-CON cannot control the COLORdash™ Accent fixture because this one lacks the ID address feature. The COLOR-CON has a back lit, two-row LCD module and four programming buttons (MODE, SETUP, UP and DOWN) for fixture configuration. The User Manual of those COLORado™ and COLORdash™ fixtures that work with the COLOR-CON may also have a chapter dedicated to its connectivity and operation. **Features** 4-channel DMX controllable from a standard DMX controller 16 editable programs Eight color wash programs Eight effect programs Controls up to 66 units (using ID addressing) Eight user-programmable shows with 100 steps each Full RGB color mixing

- Control of each pod (COLORado™ 3 only)
- Playback schedules via internal clock
- LCD display with password protection

### **DMX Channel Summary**

![](_page_6_Picture_140.jpeg)

![](_page_7_Picture_1.jpeg)

### **Product Overview**

![](_page_7_Picture_3.jpeg)

# **CHAVYET. Product Dimensions**

![](_page_8_Figure_2.jpeg)

![](_page_9_Picture_1.jpeg)

# **3. Setup**

**AC Power** The COLORado<sup>™</sup> Controller (COLOR-CON) has an external voltage adapter that provides it with 12 VDC (500 mA minimum).

> The input voltage for this voltage adapter is set to match the mains voltage in the market where the COLOR-CON will operate. Please refer to the voltage adapter's manual for more information.

![](_page_9_Picture_6.jpeg)

**Always connect the COLOR-CON and its associated LED fixtures to a protected circuit with an appropriate electrical ground to avoid the risk of electrocution or fire.** 

To determine the power requirements for the COLOR-CON and its associated LED fixtures see the label affixed to the side of the controller or each fixture. Alternatively, you may refer to their respective specifications charts.

The listed current rating indicates the maximum current draw during normal operation. Please refer to the *Sizing the Circuit Breakers* section in the Appendix chapter of this manual.

![](_page_9_Picture_10.jpeg)

**Never connect the COLOR-CON or any of its associated LED fixtures to a rheostat (variable resistor) or dimmer circuit, even if the rheostat or dimmer channel serves only as a 0 to 100% switch.** 

### **Fuse Replacement**

The COLOR-CON has no internal fuses. However, the external voltage adapter may have one. Please refer to the external voltage adapter's manual to see if it has a fuse you may have to change.

Refer to the respective COLORado™ LED fixture's user manual to learn whether they have a fuse you may have to change.

![](_page_9_Picture_15.jpeg)

**When applicable, always disconnect the fixture's power cord before replacing™ a blown fuse, and always replace it with a fuse of the same type and rating.** 

### **COLOR-CON DMX Linking**

![](_page_10_Picture_3.jpeg)

*Connection*

*DMX*

The COLORado™ Controller (COLOR-CON) uses the DMX data connection for its DMX 4-channel mode. See the Introduction chapter for a brief description of this mode and the Operation Instructions chapter to learn how to configure the COLOR-CON controller to work in this mode.

**Refer to the DMX Channel Summary in this chapter for a brief description of** 

If using the COLORado™ Controller (COLOR-CON) along with other DMX compatible fixtures, it is possible to control them individually with a single DMX controller. DMX compatible fixtures use a serial data link between them. If you are not familiar with the DMX standard, please refer to the *DMX Primer* and *DMX* 

The procedure below illustrates a possible connection method.

*Connectivity* sections in the Appendix chapter of this manual.

**what COLOR-CON features can the DMX controller control.** 

- 1. Connect the 3-pin, male connector of the first DMX cable to the DMX Output connector (3-pin, female) of the DMX controller.
- 2. Connect the 3-pin, female connector of the first DMX cable coming from the controller to the DMX Input connector (3-pin, male) of the COLOR-CON.
- 3. Connect the 3-pin, male connector of the second DMX cable to the DMX Output connector (3-pin, female) of the COLOR-CON
- 4. Connect the 3-pin, female connector of the second DMX cable coming from the COLOR-CON to the DMX Input connector of the first DMX compatible fixture.
- 5. Continue linking the other DMX compatible fixtures in the same way.

![](_page_10_Picture_12.jpeg)

**The figure below is only an example of a possible DMX serial connection. Although the COLOR-CON appears as the first unit in the DMX serial connection, it could be physically in any position of the DMX serial link.** 

![](_page_10_Figure_14.jpeg)

**The COLOR-CON output cable is of the IP66 type, and it is only for those compatible COLORado™ and COLORdash™ LED fixtures it will control.** 

**Although this output cable comes with an IP66 to 3-pin XLR adapter, DO NOT connect any other fixture to this cable, but the ones mentioned above.** 

![](_page_11_Picture_1.jpeg)

![](_page_11_Picture_114.jpeg)

![](_page_11_Figure_3.jpeg)

![](_page_11_Picture_4.jpeg)

**For a better visual effect, make sure to connect the LED fixtures in the correct order.**

# **CHAVYET.**

![](_page_12_Picture_99.jpeg)

![](_page_12_Figure_3.jpeg)

![](_page_12_Picture_4.jpeg)

**For a better visual effect, make sure to connect the LED fixtures in the correct order.**

![](_page_13_Picture_1.jpeg)

![](_page_13_Picture_105.jpeg)

![](_page_13_Picture_3.jpeg)

B

**For a better visual effect, make sure to connect the LED fixtures in the correct order.**

![](_page_14_Picture_1.jpeg)

![](_page_14_Picture_174.jpeg)

The diagram below shows the detachable baseplate and its three nipples. These must slide all the way inside the corresponding slots on the back of the COLOR-CON to ensure a safe unit rigging.

![](_page_14_Figure_4.jpeg)

*COLOR-CON Mounting Diagram*

![](_page_14_Picture_6.jpeg)

**Make sure there is a suitable power outlet for the COLOR-CON voltage adapter near the location where you will mount the COLOR-CON unit.**

![](_page_15_Picture_1.jpeg)

# **4. Operating Instructions**

### **Control Panel Description**

The COLORado™ Controller (COLOR-CON) has an LCD display and four buttons to configure its functions.

The table below explains the functions of those buttons.

![](_page_15_Picture_168.jpeg)

*Navigation Functions* The COLOR-CON navigation functions allow the user to setup all the COLOR-CON's parameters, including the access password.

**Display** The COLOR-CON's LCD Display has two lines. The upper line shows the menu items the user selects from the menu map. While navigating the menu map, only the upper row is active.

**Menu Level Change** To move to the right side of the menu map (next level) press **<SETUP>**. This will serve to accept the current option and move forward. To move to the left side of the menu map (previous level) press **<MODE>**. This will return the display to the previous option. In most cases, the COLOR-CON will save the current value on exit, regardless of whether it has changed.

**Available Options** When the user reaches a menu function that has an option to be accepted or changed, the display will show it on its lower row.

**Select Options** To move up or down in the menu map, use **<UP>** and **<DOWN>**. This will show the available options for the current menu item.

When setting up the password, the <UP> button is also the equivalent of a "1," whereas the **<DOWN>** button is the equivalent of a "0."

# **COLOR-CON Menu Map**

**CHAVVET** 

![](_page_16_Picture_304.jpeg)

![](_page_17_Picture_1.jpeg)

![](_page_17_Picture_276.jpeg)

![](_page_18_Picture_1.jpeg)

![](_page_18_Picture_263.jpeg)

![](_page_19_Picture_1.jpeg)

![](_page_19_Picture_165.jpeg)

**Module** Enables the various LED modules in the COLORado™ 3 and COLORado™ 6 as well as in the COLORdash™ Batten and COLORdash™ Quad

> t, Press **<SETUP>** to configure the *Module* parameter.

*Module* will show on the upper row of the display, along with its current value (**000~006**).

Press **<UP>** or **<DOWN>** to change the value as follows:

![](_page_20_Picture_252.jpeg)

![](_page_20_Picture_9.jpeg)

**The above values are for reference only. The corresponding fixture's manual will tell you which LED modules will be on based on the setting of the COLOR-CON's Module parameter.**

**For the COLORado™ 1 and the other compatible single LED module fixtures, the existing LED module will act as module #1.** 

**Strobe** Selects the frequency of the strobe

Press **<SETUP>** to configure the blue color.

**Strobe** will show on the upper row of the display, along with its current value (**000~020**).

Press <UP> or <DOWN> to change the value (1 unit = 1 Hz).

![](_page_20_Picture_17.jpeg)

#### **000 = No strobe (continuously on)**

#### *Exiting Custom Program*

 At any stage of the programming process, press **<MODE>** to save the current values.

*OK Save* will show on the lower row of the display.

- Press **<MODE>** again to exit *Effect Program Editing*. The display will briefly show *OK Save* on its lower row and it will go back to show the selected Effect program and *Edit.*
- Press **<MODE>** again to exit Effect Program Editing. The display will show the selected Effect program*.*
- Press **<MODE>** again to exit to the second menu level. The upper row of the display will show *3. Custom program*.

- **Play Schedule** With **MENU** showing on the display, press <MODE> four times. The upper row of the display will show *4. Play Schedule*.
	- Press **<SETUP>** to activate the pre-configured schedule.

Three chevrons (*>>>*) will show on the lower row of the display indicating that the pre-configured schedule is in process of execution.

![](_page_21_Picture_1.jpeg)

![](_page_21_Picture_276.jpeg)

# **CHAVYET Programming Procedure (Cont.)**

![](_page_22_Picture_254.jpeg)

![](_page_23_Picture_1.jpeg)

![](_page_23_Picture_237.jpeg)

**Reset to** 

![](_page_24_Picture_1.jpeg)

![](_page_24_Picture_274.jpeg)

![](_page_25_Picture_1.jpeg)

![](_page_25_Picture_183.jpeg)

# **CHAVYET**

![](_page_26_Picture_456.jpeg)

![](_page_26_Picture_457.jpeg)

![](_page_27_Picture_1.jpeg)

# **5. Technical Information**

#### **General Maintenance**

To maintain optimum performance and minimize wear, the user should clean the light fixtures frequently. Usage and environment are contributing factors in determining the cleaning frequency. As a rule, the user should clean the fixtures at least twice a month. Dust build up reduces light output performance and can cause overheating. This can lead to reduced light source life and increased mechanical wear.

CHAUVET® recommends cleaning the fixture's external optics with a soft cloth using normal glass cleaning fluid.

To clean a fixture, follow the below recommendations:

- Unplug the fixture from power.
- Wait until the fixture is cold.
- Use a vacuum (or dry compressed air) and a soft brush to remove dust collected on the external vents and reachable internal components.
- Clean all external optics and glass surfaces with a mild solution of glass cleaner or isopropyl alcohol, and a soft, lint free cotton cloth or a lens cleaning tissue.
- Apply the solution directly to the cloth or tissue and drag any dirt and grime to the outside of the lens.
- Gently polish the external glass surfaces until they are free of haze and lint.
- When cleaning units with a movable mirror, you should keep the contact with the mirror surface to a minimum to avoid scratching or damaging it.

![](_page_27_Picture_14.jpeg)

*Always dry the external optics and glass surfaces carefully after cleaning them.*

**If the fixture has one or more fans, refrain from spinning them using compressed air.** 

![](_page_28_Picture_1.jpeg)

# **Troubleshooting Guide**

![](_page_28_Picture_206.jpeg)

![](_page_28_Picture_4.jpeg)

*If you still experience technical problems after trying the above solutions, contact CHAUVET Technical Support.*

![](_page_29_Picture_1.jpeg)

### **Returns Procedure**

The user must send the merchandise prepaid, in the original box, and with its original packing and accessories. CHAUVET® will not issue call tags.

Call CHAUVET® and request a Return Merchandise Authorization Number (RMA #) before shipping the fixture. Be prepared to provide the model number, serial number and a brief description of the cause for the return.

The user must clearly label the package with a Return Merchandise Authorization Number (RMA #). CHAUVET® will refuse any product returned without an RMA #.

![](_page_29_Picture_6.jpeg)

**DO NOT write the RMA # directly on the box. Instead, write it on a properly affixed label.** 

Once you are given an RMA #, please include the following information on a piece of paper inside the box:

- Your name
- Your address
- Your phone number
- The RMA #
- A brief description of the symptoms

Be sure to pack the fixture properly. Any shipping damage resulting from inadequate packaging is the customer's responsibility. As a suggestion, proper UPS packing or double-boxing is always a safe method to use.

![](_page_29_Picture_15.jpeg)

**CHAUVET reserves the right to use its own discretion to repair or replace returned product(s).**

Claims The carrier is responsible for any damage incurred during shipping. Therefore, if the received merchandise appears to have damages caused during shipping, the customer must submit the damage report and any related claims with the carrier, not CHAUVET®. The customer must submit the report upon reception of the damaged merchandise. Failure to do so in a timely manner may invalidate the customer's claim with the carrier.

> For other issues such as missing components or parts, damage not related to shipping, or concealed damage, the customer must make claims to CHAUVET® within seven (7) days of receiving the merchandise.

#### **Contact Us World Wide**

![](_page_29_Picture_176.jpeg)

![](_page_30_Picture_1.jpeg)

### **Technical Specifications**

#### **Controller**

![](_page_30_Picture_98.jpeg)

#### **Power**

![](_page_30_Picture_99.jpeg)

#### **Controller cooling**

![](_page_30_Picture_100.jpeg)

#### **Control & Programming**

![](_page_30_Picture_101.jpeg)

![](_page_31_Picture_1.jpeg)

![](_page_31_Picture_226.jpeg)

# CHAŬVET **DMX Configuration (Cont.)**

![](_page_32_Picture_213.jpeg)

![](_page_33_Picture_1.jpeg)

## **DMX Connectivity (Cont.)**

*DMX Cable Connectors*

Each DMX cable must have a male, 3-pin XLR connector on one end and a female, 3-pin XLR connector on the other end.

#### *DMX Connector Configuration*

![](_page_33_Figure_6.jpeg)

To avoid signal transmission problems and interference, it is always advisable to connect a DMX signal terminator, as seen below.

![](_page_33_Figure_8.jpeg)

**Test all DMX cables with an ohmmeter to verify their correct polarity and to make sure that there are no short-circuits between any of the pins, or between any pin and ground.** 

**If the Common wire (shield) touched the chassis ground, a ground loop could form, which may cause the fixture to perform erratically.** 

#### *3-Pin to 5-Pin Conversion Chart* If you use a DMX controller or fixture with a 5-pin DMX connector, you will need to

use a 5-pin to 3-pin adapter. The chart below details a proper cable conversion. **3-PIN TO 5-PIN CONVERSION CHART**

![](_page_33_Picture_236.jpeg)

**DMX Connection** Make sure that the fixtures with which you are working can operate in DMX mode, not in a proprietary connection mode. Refer to the fixtures' manual to learn how to enable their respective DMX modes.

The procedure below illustrates a possible DMX connection method.

- 1) Connect the 3-pin, male connector of the first DMX cable to the DMX Output connector (3-pin, female) of the DMX controller.
- 2) Connect the 3-pin, female connector of the first DMX cable coming from the controller to the DMX Input connector (3-pin, male) of the first DMX fixture.
- 3) Connect the 3-pin, male connector of the second DMX cable to the DMX Output connector (3-pin, female) of the first DMX fixture.
- 4) Connect the 3-pin, female connector of the second DMX cable coming from the first DMX fixture to the DMX Input connector of the second DMX compatible fixture.
- 5) Continue linking the other DMX fixtures in the same way.

# CHADVET **DMX Connectivity (Cont.)**

![](_page_34_Figure_2.jpeg)

**The figure below is only an example of a possible DMX serial connection.** 

![](_page_35_Picture_1.jpeg)

**ID Addressing (Some fixtures do not support this feature)** ID Addressing is a sub-addressing method by which each fixture, apart from its starting address, can also have an "ID" address in the 1~66 range. This allows users to multiply the number of fixtures they can control with a single DMX controller.

Many fixtures have at least one DMX personality or mode that enables ID addressing. In this case, one of the channels of such DMX mode is in charge of selecting an ID address. When using ID addressing, setting the value of the ID addressing channel to "0" allows for the simultaneous control of all the fixtures with the same starting address, regardless of their particular ID address.

ID addressing is also a tool for creating special lighting effects by having several fixtures sharing the same starting DMX address and ID address, as indicated below.

#### *Single Row Connection*

The figure below shows a simple DMX layout that uses four fixtures, all with the same DMX address and a unique ID address for each fixture. This allows the user to control simultaneously the whole group of units at that DMX address by setting the ID Addressing channel to "0". Similarly, the user can control each fixture at that DMX address independently by first selecting the DMX address and then using the ID Addressing channel to locate the target ID address.

ID Addr. 3

ID Addr. 4

ID Addr. 2

ID Addr. 1

**Single Row ID Addressing Diagram**

![](_page_35_Figure_9.jpeg)

*Standard Block Connection*

*Repeated Row Block Connection*

form a 3 x 3 block. Each of the fixtures has unique, sequential ascending ID addresses for the controller to control each fixture individually. In this type of connection, the fixtures appear in repeated rows or columns of the same

length to form a block. For instance, there may be three columns of fixtures with three fixtures per column to form a 3 x 3 block. In this case, the fixtures form groups, each with its own sequential ascending ID addresses. This way, the controller will control each group of fixtures individually.

![](_page_35_Figure_14.jpeg)

**Other Effects** For other types of effects, you may group the fixtures in diagonal lines or place them in random positions within a single block.

![](_page_36_Picture_1.jpeg)

![](_page_36_Picture_200.jpeg)

CHAUVET 3000 N 29th Ct, Hollywood, FL 33020 U.S.A. (800) 762-1084 – (954) 929-1115 FAX (954) 929-5560 www.chauvetlighting.com

![](_page_37_Picture_1.jpeg)

COLORado™ Controller User Manual - Rev. 01e May 2010